### Philips GoGear MUSE MP4 player

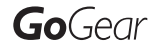

SA2MUS08 SA2MUS16 SA<sub>2MUS32</sub>

Quick start guide Guide de mise en route Kurzanleitung Guía de configuración rápida Guida rapida

# Quick start guide

Register your product and get support at

www.philips.com/welcome

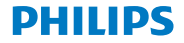

### Unpack Déballage

Auspacken Sáquelo de la caja Aprire la confezione

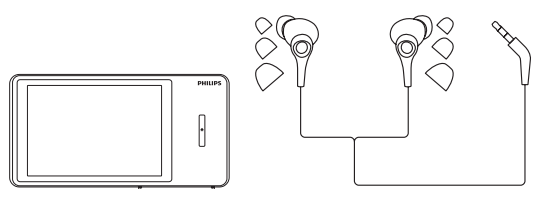

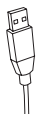

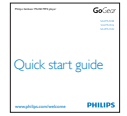

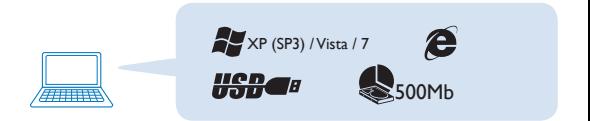

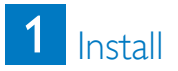

Installation Installieren Instalación Impostazione

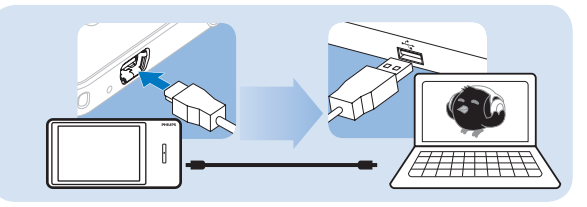

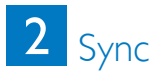

Synchronisation **Synchronisation** Sincronización Sincronizzazione

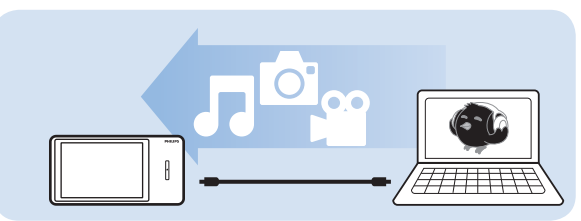

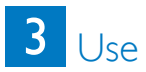

Utilisation Verwendung Uso Uso

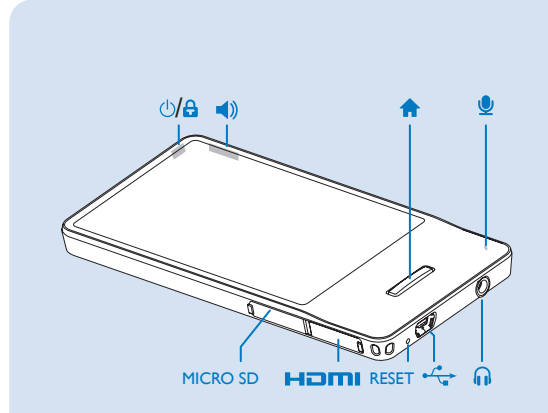

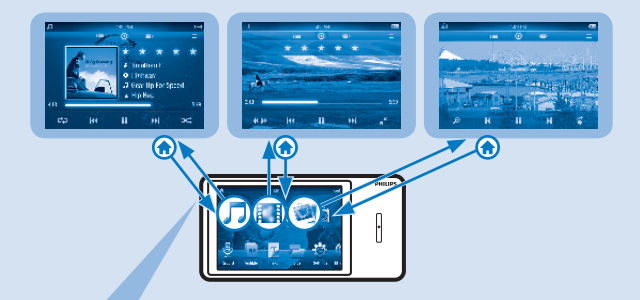

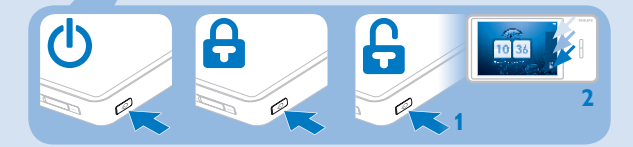

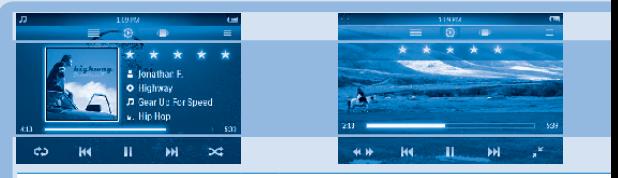

Start/resume/pause play | démarrer/reprendre/suspendre la lecture | Starten/Wiederaufnehmen/Anhalten der Wiedergabe | inicia/re mettere in pausa la riproduzione

Tap to skip titles, hold for fast search | appuyer pour accéder à un titre, maintenir enfoncé pour effectuer une recherche rapide | Antippen, um Titel zu überspringen, gedrückt halten, um einen schnellen Suchlauf zu starten | toque para saltar títulos, manténgalo pulsado para realizar una búsqueda rápida | toccare questi pulsanti per saltare i titoli, tenerli premuti per la ricerca veloce

**★★★ • • Rate current music/video title | noter la musique/la vidéo en cours | Bewerten des aktuellen Musikstücks/Videos |** puntuar el título de música/vídeo actual | consentono di dare un voto ai file musicali/video

C.2 Select repeat options | sélectionner les options de répétition | Auswählen von Wiederholungsoptionen | seleccionar las opciones de repetición | consente di selezionare le opzioni di ripetizione

**Play songs of current folder in random order** | lire les chansons du dossier en cours dans un ordre aléatoire | Wiedergabe der Titel im aktuellen Ordner in zufälliger Reihenfolge | reproduce canciones de la carpeta actual en orden aleatorio | consente di riprodurre i brani della cartella corrente in ordine casuale

 $\leftrightarrow$  Tap it, and then, a position in the progress bar for fast search | appuyez, puis appuyez sur la barre de progression à l'endroit qui convient pour effectuer une recherche rapide | Antippen, und dann auf eine Position auf der Fortschrittsanzeige tippen | tóquelo y, a continuación, toque una posición en la barra de progreso para realizar una búsqueda rápida en el título de vídeo actual | toccarli, quindi toccare un punto della barra di avanzamento per la ricerca veloce

Switch between normal view and full screen | basculer entre l'affichage normal et le plein écran | Wechsel zwischen normaler und Vollbildanzeige | alternar entre la vista normal y la pantalla completa | consentono di passare dalla visualizzazione normale a quella a schermo intero

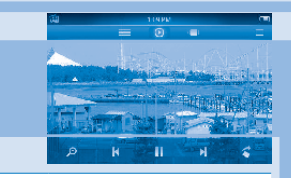

Start/resume/pause play | démarrer/reprendre/suspendre la lecture | Starten/Wiederaufnehmen/Anhalten der Wiedergabe | inicia/reanuda/pausa la reproducción | consente di avviare/riprendere/

Skip pictures | ignorer des images | Überspringen von Bildern | saltar imágenes | consentono di saltare le immagini

 $\Omega$  Tap it, and then, the zoom control bar to zoom in | appuyer dessus, puis appuyer sur la barre de contrôle du zoom pour effectuer un zoom avant | Antippen, und dann den Zoom-Regler antippen, um das Bild zu vergrößern | tóquelo y, a continuación, toque la barra de control de zoom para acercar la imagen | toccarlo, quindi toccare la barra di controllo dello zoom per ingrandire

Rotate clockwise by 90 degrees | faire pivoter de 90° dans le sens des aiguilles d'une montre | Drehen um 90 Grad im Uhrzeigersinn | girar 90 grados en el sentido de las agujas del reloj | consente di ruotare in senso orario di 90°

Show library view options | afficher les options d'affichage de la bibliothèque | Anzeigen von Optionen für die Bibliotheksansicht | mostrar opciones de vista de la biblioteca | mostra le opzioni di visualizzazione della libreria

Go to play screen | accéder à l'écran de lecture | Aufrufen des Wiedergabebildschirms | ir a la pantalla de reproducción | consente di andare alla schermata di riproduzione

**B** Browse by album cover: slide your finger left/right on the image to scroll | parcourir par pochette d'album : faites glisser votre doigt vers la gauche/droite sur l'image pour faire défiler | Suche nach Albumcovern: Fahren Sie mit Ihrem Finger nach links/rechts über das Bild, um zu blättern | explorar por portada de álbum: deslice el dedo hacia la izquierda/derecha en la imagen para desplazarse | consente di sfogliare le copertine degli album: passare il dito verso sinistra/destra sull'immagine per scorrere

 $\blacksquare$  show options menu | afficher le menu d'options | Anzeigen des Optionsmenüs | mostrar menú de opciones | consente di visualizzare il menu delle opzioni

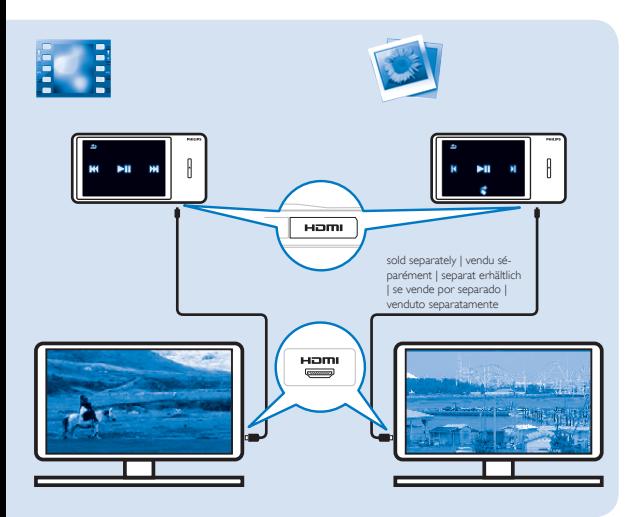

## **Help**

Aide Hilfe Ayuda Guida

#### Device does not power on

Les appareils ne s'allument pas Das Gerät schaltet sich nicht ein El dispositivo no se enciende Il dispositivo non si accende

### Software installation does not happen L'installation du logiciel n'a pas lieu

Die Software wird nicht installiert La instalación de software no se completa L'installazione del software non si avvia

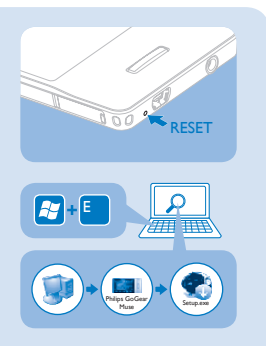

#### See **support information** in the user manual for more

Consultez les informations d'assistance du manuel d'utilisation pour plus d'informations/de détails Weitere Informationen finden Sie in den Support-Informationen im Handbuch Consulte la información de asistencia en el manual del usuario para obtener más detalles Vedere le informazioni di supporto all'interno del manuale dell'utente per ulteriori dettagli

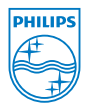

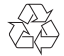

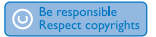

All rights reserved.

www.philips.com

Specifications are subject to change without notice. Trademarks are the property of Koninklijke Philips Electronics N.V. or their respective owners © 2010 Koninklijke Philips Electronics N.V.

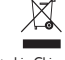

Printed in China SA2MUS\_02\_QSG.1\_V1.0 wk10191